# Администрирование информационных систем

Начало работы с MS SQL Server 2000

#### Службы SQL Server 2000

В процессе установки SQL Server 2000 на компьютере под управлением Windows 2000/XP/2003 устанавливается и конфигурируются службы SQL Server. Основными службами являются SQL Server и SQL Server Agent. Каждый экземпляр SQL Server 2000 имеет индивидуальную версию служб со своим личным набором параметров. По умолчанию служба SQL Server запускается автоматически, а служба SQL Server Agent – вручную. При установке автоматически конфигурируются службы MS DTC и Microsoft Search. Данные службы устанавливаются в единственном экземпляре. По умолчанию каждая служба конфигурируется на автоматический запуск при запуск системы и используется локальная учетная запись.

#### Управление службами SQL Server 2000

Имеется несколько утилит, позволяющих запускать, завершать и приостанавливать работу служб SQL Server 2000. **SQL Server Service – один из основных** инструментов по управлению запуском, приостановкой и завершением служб. В активном состоянии приложение отображается на панели инструментов.

#### SQL Server Service Manager

Для управления работой службами SQL Server 2000 необходимо раскрыть SQL Server Service, выбрать локальный или удаленный сервер и необходимую службу.

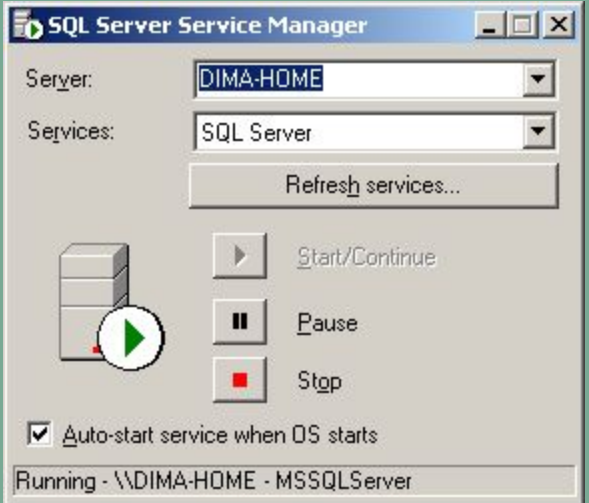

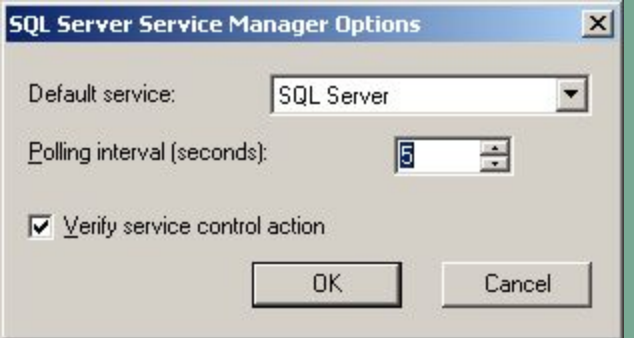

Для настройки данного приложения можно использовать опции приложения.

Другие способы управления работой служб

Для контроля состоянием служб SQL Server 2000 имеются другие способы. При использовании SQL Query Analyzer и SQL Profile установить соответствующую опцию в окне приложения

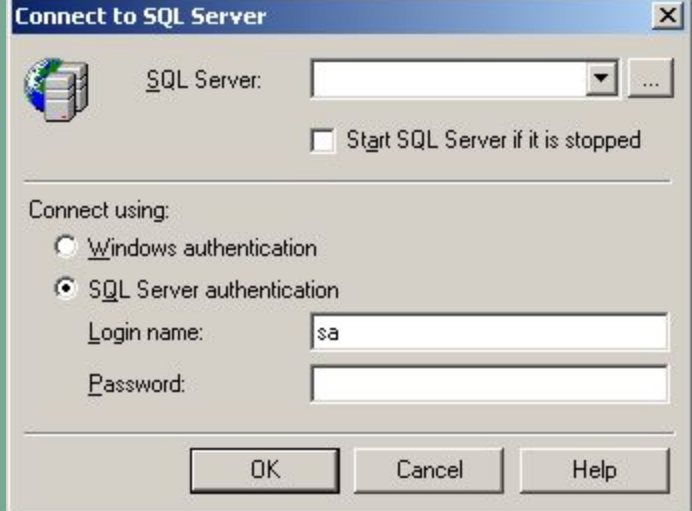

#### Использование SQL Server Enterprise Manager

Приложение SQL Server Enterprise Manager основной инструмент управления SQL Server 2000. Данное приложение может быть использовано для запуска и остановки служб.

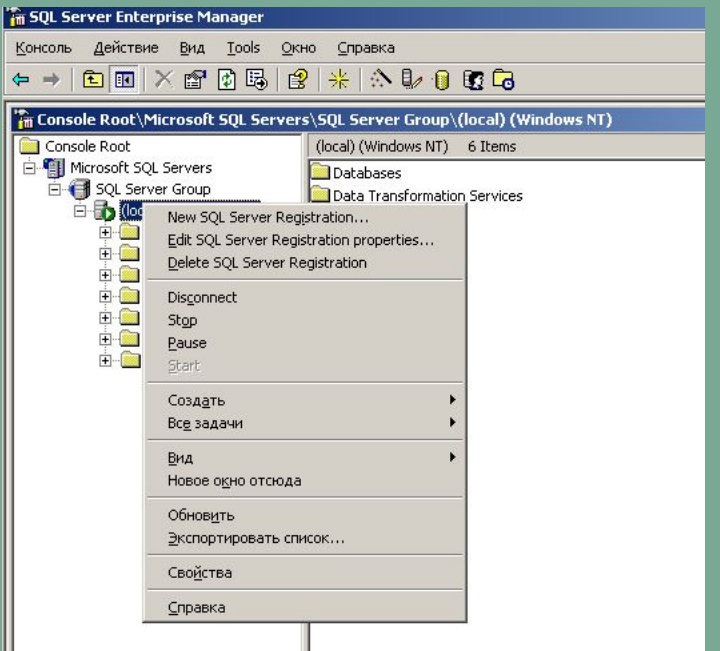

#### Использование инструментов Windows

- Для запуска, приостановки и остановки SQL Server 2000 можно воспользоваться инструментами Windows:
	- графический инструмент оснастка **Службы**;
	- команды NET START <служба>, NET PAUSE <служба>, NET STOP <служба>
	- Имена служб: SQLServer SQLServerAgent

#### Учетные записи служб SQL Server 2000

Для изменения учетной записи, используемой службами SQL Server и SQL Server Agent после установки используется приложение SQL Server Enterprise Manager.

Нужно выбрать в окне SQL Server Enterprise Manager необходимый сервер и в контекстном меню выбрать закладку Security.

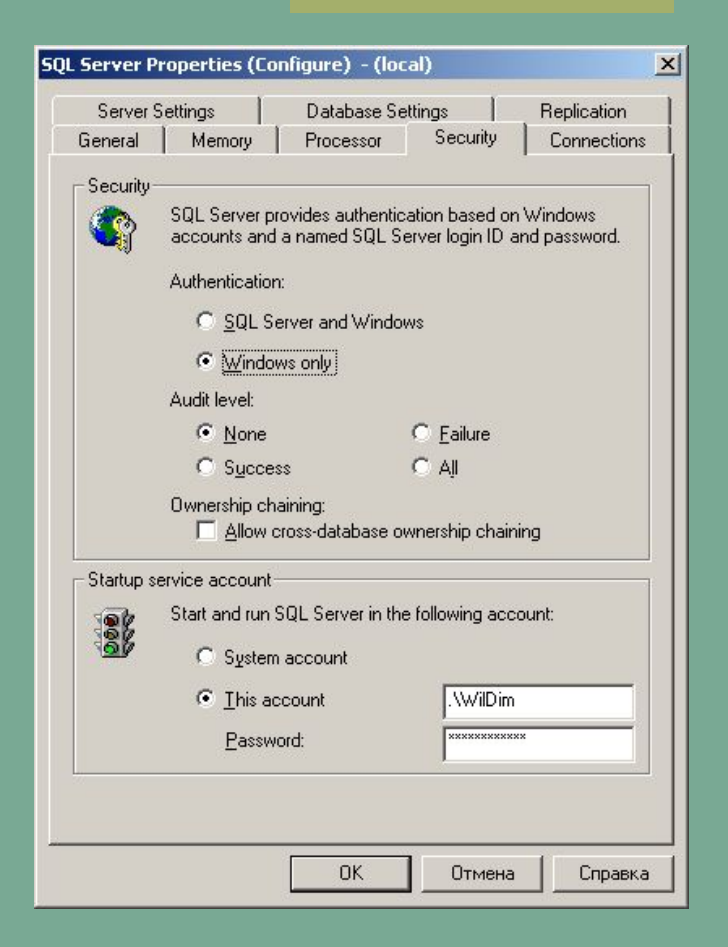

#### Учетные записи служб SQL Server 2000

Изменение учетной записи пользователя домена для службы SQL Server необходимо для правильного использования и управления службой Microsoft Search. Данная служба работает в контексте локальной учетной записи, для работы с данной службой служба SQL Server должна быть зарегистрирована как администратор на SQL Server 2000. Чтобы такая зависимость сохранялась при изменении учетной записи, используемой SQL Server, все необходимые изменения должны выполняться с помощью SQL Server Enterprise Manager.

#### Утилита OSQL

- Osql 32-разярдная утилита, запускаемая из командной строки.
- Данная утилита используется для создания и пересылки интерактивных запросов на сервер SQL Server 2000. Для формирования запросов используются операторы Transact-SQL.
- Osql также может быть использована для запуска пакетов и задач, включающих команды операционной системы на SQL Server.
- Команда GO используется для указания конца пакета и отсылки на сервер.
- Для завершения работы Osql используется команда QUIT или EXIT.
- Команда Osql использует ODBC API для соединения с SQL server 2000.

#### Утилита OSQL

При использовании утилиты Osql применяется ряд параметров, указывая которые в командной строке необбходимо учитывать регистр.

- Параметры задающие режим проверки подлинности:
	- - E использование режима проверки подлинности Windows;
	- - U <имя> и P <пароль> параметры использующиеся для передачи имени пользователя и пароль зарегистрированных пользователей SQL Server 2000.
	- - S <имя сервера\имя экземпляра> используется для присоединения к указанному экземпляру сервера.
	- $-L$  вывод списка имен экземпляров SQL Server 2000, установленных на локальном компьютере

#### Утилита OSQL

После установления подключения с указанным сервером SQL Server 2000, пользователь имеет возможность вводить запросы и отправлять их на выбранный экземпляр сервера. Заканчивается группа запросов командой GO.

Например:

- $\Box$  SELECT @@SERVERNAME запрос имени сервера
- **SELECT @@VERSION запрос о номере версии**
- **SELECT SYSTEM\_USER запрос о имени пользователя**

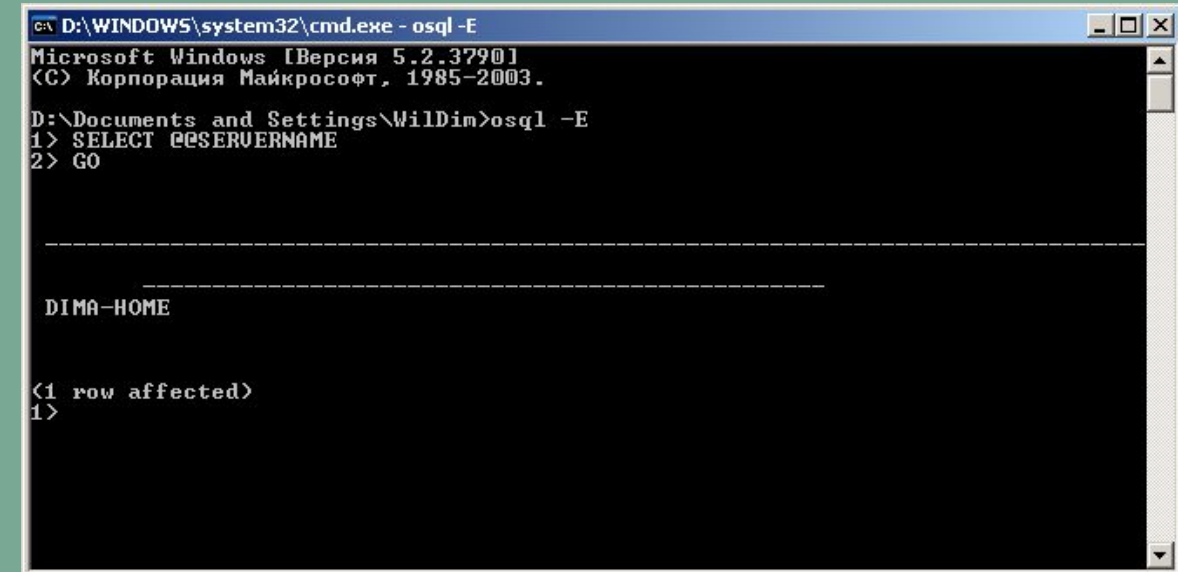

- Данная утилита применяется для создания и управления объектами БД и интерактивного тестирования операторов, пакетов и сценариев, написанных на Transact-SQL.
	- При использовании данной утилиты надо указать имя сервера и экземпляра, с которым устанавливается соединение.
	- После установки соединения в окне программы можно отобразить окна одного или нескольких запросов.

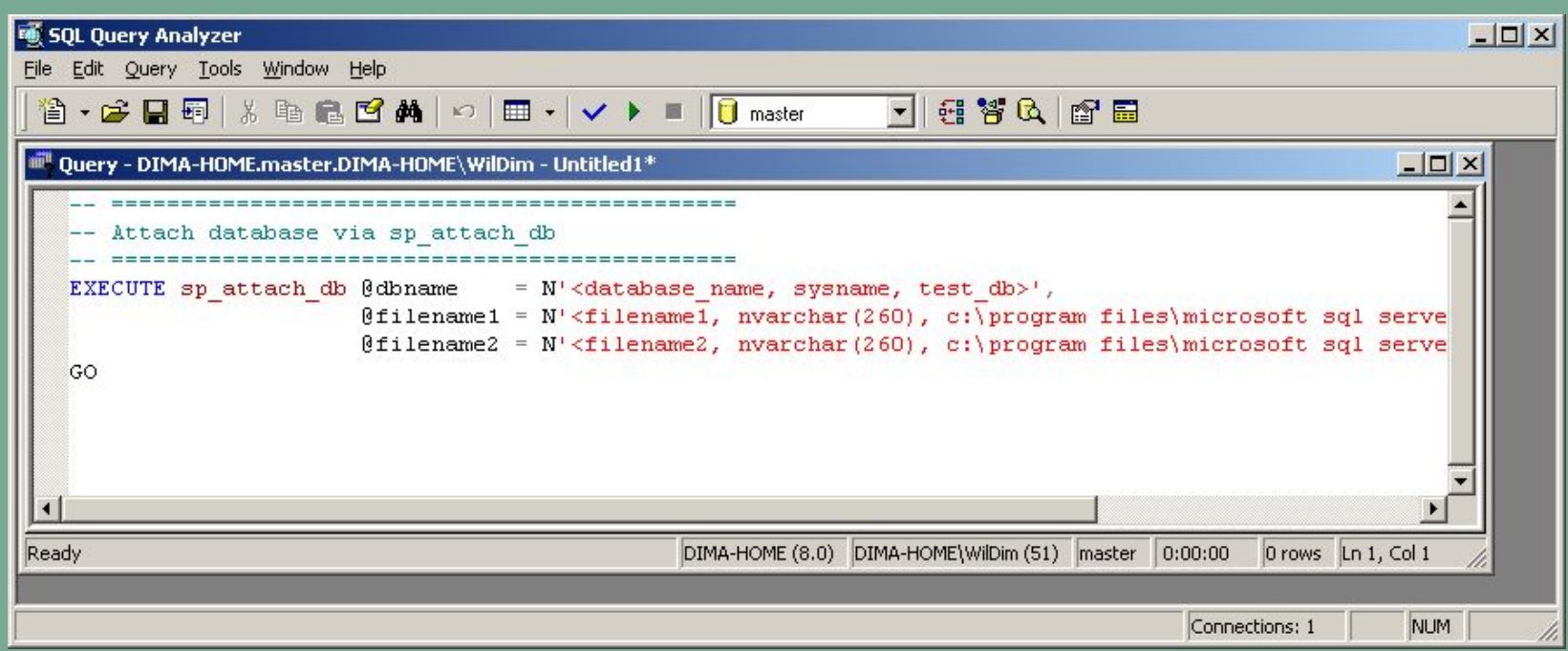

Каждое окно запроса разделено на две области:

- Query для размещения операторов запроса;
- Results для вывода результатов выполнения.
- Запуск запроса осуществляется с помощью кнопки Execute Query, либо кнопки F5.
- При необходимости можно выделить отдельный оператор в окне запроса и выполнить только его.
- Выделив оператор или его фрагмент с помощью комбинации клавиш Shift+F1 выводится
- интерактивная справка.

#### Окно Results имеет две закладки:

- Grids результаты запросов (по умолчанию отображаются в табличном виде)
- Messages отображает сообщения об ошибках, возникших при выполнении запроса.
- Строка состояния отображает информацию о запросе: данные о длительности выполнения запроса, количестве записей, номере текущей записи.

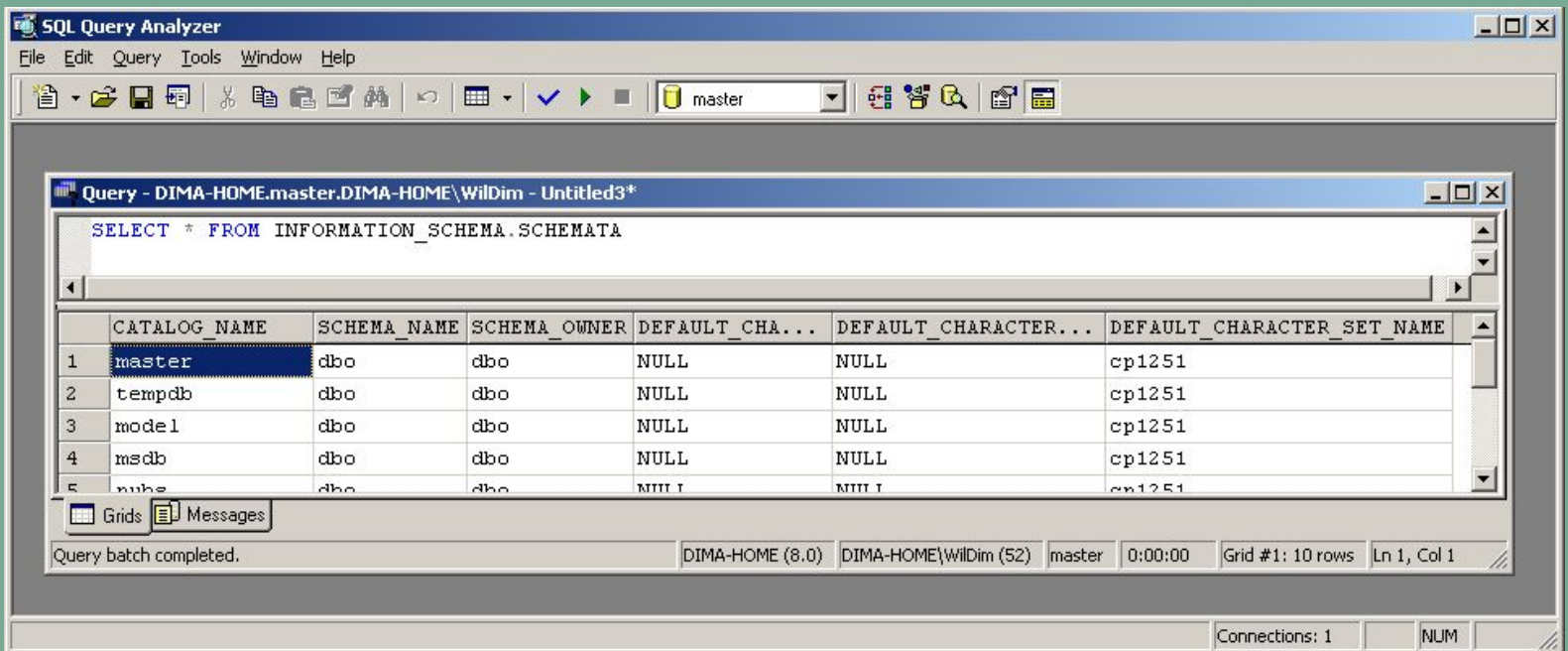

- SQL Query Analyzer может быть настроен на отображение браузера *объектов*.
- <u>■ Для включения/выключения данного инструмента навигации</u> используется клавиша F8.
	- Данный инструмент облегчает просмотр структуры БД и доступ к ее объектам.

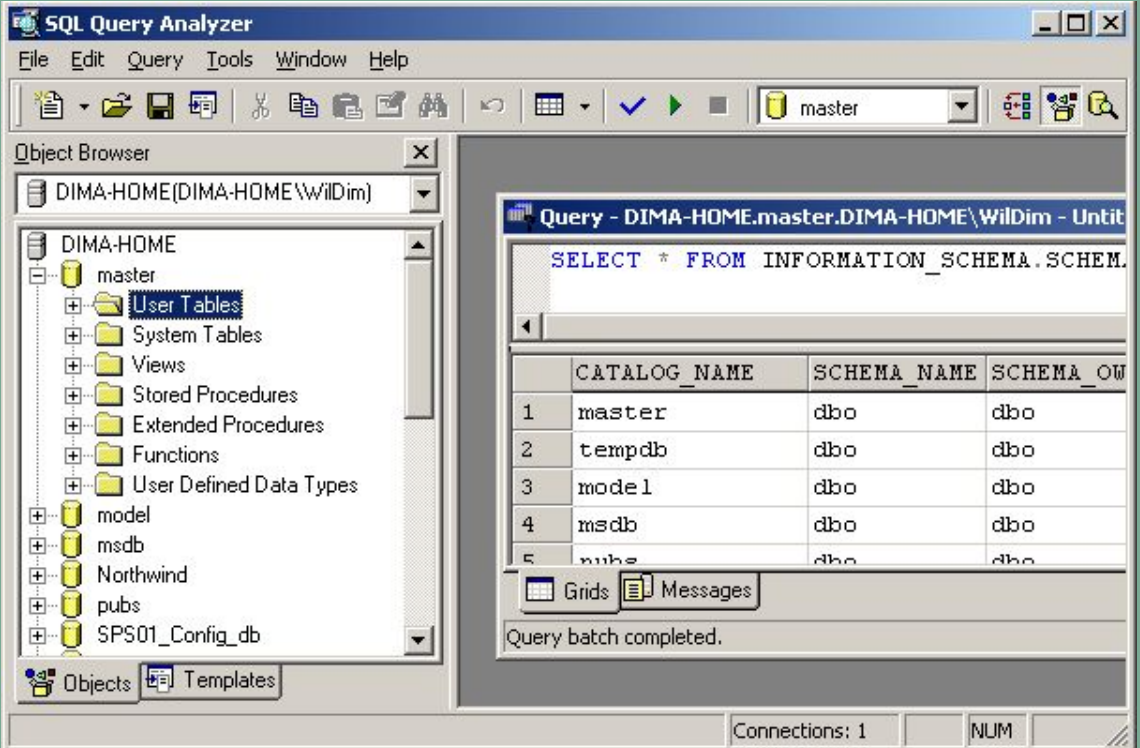

#### Консоль SQL Server Enterprise Manager

**SQL Server Enterprise Manager – основное** средство для администрирования серверов и БД. При запуске из стартового меню Windows выполняется открывается консоль mmc, с предварительно сконфигурированной оснасткой. Размещается оснастка SQL Server Enterprise Manager.msc в каталоге \Program Files\Microsoft SQL Server\80\Tools\Binn

### Консоль SQL Server Enterprise Manager

Интерфейс SQL Server Enterprise Manager включает в себя две панели с отображением структуры БД и детального показа объектов данной структуры и их свойств.

В левой части окна иерархическая структура, содержащая каталоги, расширяемые элементы, элементы управления средств контроля производительности сервера. В правой части отображаются вложенные объекты и их содержимое

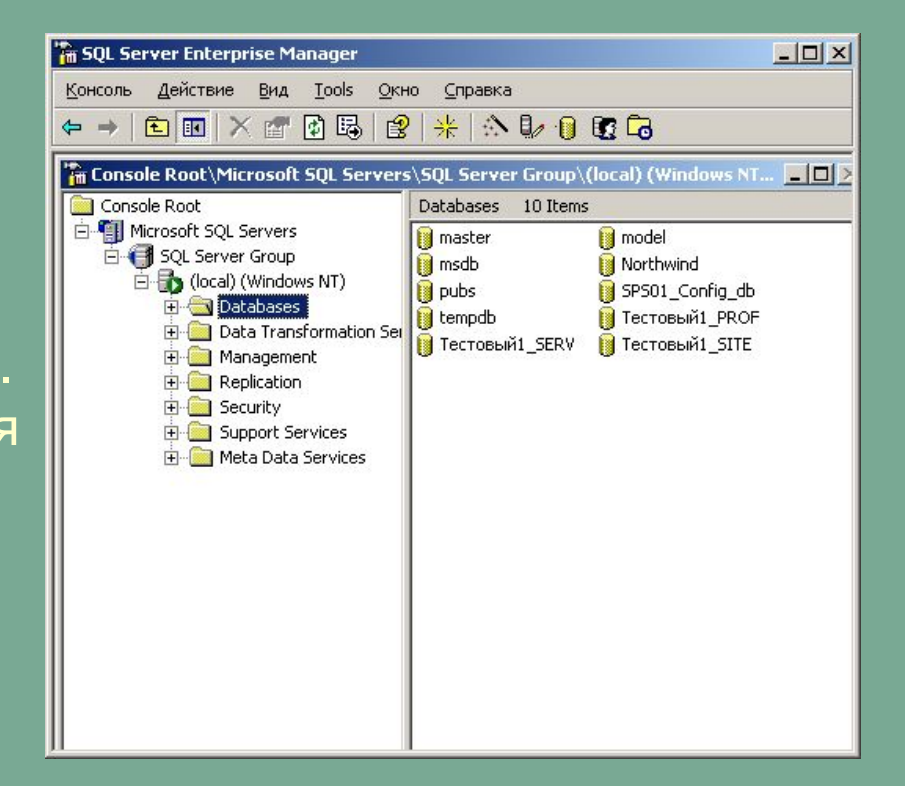

## Консоль SQL Server Enterprise Manager

- Для установки соединения с экземпляром SQL Server, необходимо зарегистрировать данный экземпляр в списке серверов.
- Для выполнения регистрации используется контекстное меню, вызываемое правой клавишей мыши. Серверы объединены в регистрационные группы, для которых используются одинаковые параметры регистрации.
- Консоль SQL Server Enterprise Manager устанавливает соединение с экземпляром SQL Server как клиентское приложение. По умолчанию Консоль SQL Server Enterprise Manager опрашивает службу, реализующую ядро СУБД, каждые 10 секунд для проверки ее состояния.
- Для отображения внесенных изменений используется операция Обновить. Данную операцию можно выполнить из контекстного меню.

#### Выводы

SQL Server 2000 имеет набор инструментальных средств клиента и утилит для администрирования БД.

Osql – утилита командной строки. Используется для составления и отправки пакетов операторов T-SQL на выбранный экземпляр SQL Server.

**SQL Query Analyzer – графическая утилита,** используемая для интерактивной отладки операторов и пакетов T-SQL.

**SQL Server Enterprise Manager – графическая** консоль управления, используется для администрирования объектов SQL Server 2000. Представляет собой оснастку консоли управления Windows.